# **Avaliação da qualidade de produtos gerados por levantamento de área utilizando**

# **uma aeronave remotamente pilotada e pontos de controle**

**Quality assessment of products generated by survey of area using remotely piloted aircraft and control points**

**Evaluación de la calidad de los productos generados por encuesta de área utilizando una aeronave pilotada a distancia y puntos de control**

Recebido: 01/02/2022 | Revisado: 05/02/2022 | Aceito: 01/03/2022 | Publicado: 09/03/2022

**Maíra Guarlot Weis** ORCID: https://orcid.org/0000-0003-1697-9842 Universidade Federal de Rondonópolis, Brasil E-mail: mairaweis@gmail.com **Dhonatan Diego Pessi** ORCID: https://orcid.org/0000-0003-0781-785X Universidade Federal de Mato Grosso do Sul, Brasil E-mail: dhonatan.pessi@gmail.com **Jonanthan Valença Aquino** ORCID: https://orcid.org/0000-0003-3636-5266 Universidade Federal de Rondonópolis, Brasil E-mail: jonanthan@aluno.ufr.edu.br **Roberto Bueno Luiz** ORCID: https://orcid.org/0000-0001-5842-7785 Universidade Federal de Rondonópolis, Brasil E-mail: roberto.bueno@aluno.ufr.edu.br **Rodrigo Martins Moreira** ORCID: https://orcid.org/0000-0001-6794-6026 Universidade Federal de Rondônia, Brasil E-mail: rodrigo.moreira@unir.br **Antonio Conceição Paranhos Filho** ORCID: https://orcid.org/0000-0002-9838-5337 Universidade Federal de Mato Grosso do Sul, Brasil E-mail: antonio.paranhos@ufms.br **Normandes Matos da Silva** ORCID: https://orcid.org/0000-0002-4631-9725 Universidade Federal de Rondonópolis, Brasil E-mail: normandes@ufr.edu.br

### **Resumo**

Tecnologias espaciais têm permitido ganhos de produtividade e uma melhoria do custo-benefício, sendo o caso da maioria das atividades que dependem de uma análise espaço-temporal da sua ocupação sobre a superfície terrestre. Mesmo com todo o avanço tecnológico, imagens georreferenciadas podem apresentar incertezas de caráter posicional e, portanto, a qualidade das mesmas deve ser avaliada com o intuito de aumentar a acurácia dos produtos gerados. Existe no Brasil uma norma técnica onde pode ser realizada este tipo de avaliação, que é o Padrão de Exatidão Cartográfica para Produtos Cartográficos Digitais (PEC-PCD) definido pela Especificação Técnica para a Aquisição de Dados Geoespaciais Vetoriais (ET-ADGV) (DSG, 2011), sendo baseado no Padrão de Exatidão Cartográfico (PEC) definido no Decreto-Lei nº. 89.817 de 1984 (BRASIL, 1984), que regulamenta a classificação dos produtos quanto à sua acurácia. Neste trabalho objetivou-se por meio de pontos de controle coletados com um RTK, diminuir as incertezas e erros posicionais das imagens georreferenciadas tendo em vista contribuir com a busca de formas funcionais e dinâmicas de gestão, controle e recuperação ambiental. A área de estudo se encontra na região nordeste do Município de Rondonópolis, MT, entre as coordenadas 16° 6'57.91"S e 54°29'3.69"O; 16° 7'1.04"S e 54°29'42.50"O, com aproximadamente 77 hectares. Para o mapeamento da área foram utilizadas fotografias aéreas de alta resolução espacial, obtidas por meio de uma RPA modelo DJI Phantom 4 Pro, sendo coletados seis pontos de controle na área utilizando um receptor GNSS Topcon Hiper V. O processamento de dados foi realizado no software Agisoft Metashape Professional (Agisoft, 2018). Como produto final obteve-se o Modelo Digital de Elevação – MDE juntamente com as curvas de nível e para fins comparativos foram gerados dois relatórios de processamento, um antes da inserção dos pontos de apoio e outro contendo esses pontos. A inserção dos pontos de controle diminuiu de maneira significativa os erros de projeção contidos nas imagens referenciadas, sendo que antes o erro total nos eixos x, y e z estava estimado em 8,507m e após a inserção o erro passou a ser de 0,191m. A partir desse produto com a acurácia refinada, foi possível identificar as erosões do local de estudo de maneira eficiente, gerando resultados e uma

rotina interessante para a gestão de áreas degradadas, dando um caminho para centros de pesquisa utilizarem desse método na gestão de locais que sofreram com a supressão vegetal e apresentam erosões provenientes dessa supressão. **Palavras-chave:** Padrão de exatidão cartográfica; Imagens de alta resolução espacial; Erros posicionais.

## **Abstract**

Space technologies have allowed productivity gains and an improvement in cost-benefit, being the case of most activities that depend on a spatio-temporal analysis of their occupation on the Earth's surface. The use of georeferenced high spatial resolution images together with Geographic Information Systems (GIS) contributes significantly to environmental studies. Even with all technological advances, georeferenced images still have positional uncertainties and, therefore, their quality must be evaluated in order to increase the accuracy of the products generated. In Brazil, this assessment can be made from the Cartographic Accuracy Standard for Digital Cartographic Products (PEC-PCD) defined by the Technical Specification for the Acquisition of Vector Geospatial Data (ET-ADGV) (DSG, 2011), being based on the Standard of Cartographic Accuracy (PEC) defined in Decree-Law no. 89,817 of 1984 (BRASIL, 1984), which regulates the classification of products as to their accuracy. The aim of this work was to use control points collected with Real-Time Kinematic positioning system to reduce positional uncertainties and errors of georeferenced images in order to contribute to the search for functional and dynamic forms of management, control and environmental recovery. The study area is located in the northeastern region of the municipality of Rondonópolis - MT, between coordinates 16 ° 6'57.91 "S and 54 ° 29'3.69" O; 16 ° 7'1.04 "S and 54 ° 29'42.50" O, with an area of approximately 77 hectares. For the mapping of the area, aerial photographs of high spatial resolution were used, obtained through an RPA model DJI Phanton Pro 4 and six control points were collected in the area using a Topcon Hiper V GNSS receiver. Data processing was performed using the Agisoft Metashape Professional software (Agisoft, 2018). As a final product, the Digital Elevation Model - DEM was obtained together with the level curves, and for comparative purposes, two processing reports were generated, one before the insertion of the support points and the other containing the points. It was concluded that the insertion of the support points significantly decreased the projection errors contained in the referenced images, and before the total error in the x, y and z axes was estimated at 8.507m and after the insertion the error became 0.191 m. From this product with refined accuracy, it was possible to identify the erosions of the study site efficiently, generating results and an interesting routine for the management of degraded areas, giving a way for research centers to use this method in the management of places that suffered from plant suppression and present erosion from this suppression. **Keywords:** Cartographic accuracy standard; High spatial resolution images; Positional errors.

#### **Resumen**

Las tecnologías espaciales han permitido ganancias de productividad y una mejora en la rentabilidad, como es el caso de la mayoría de las actividades que dependen de un análisis espacio-temporal de su ocupación en la superficie terrestre. Aún con todos los avances tecnológicos, las imágenes georreferenciadas aún presentan incertidumbres posicionales y, por lo tanto, se debe evaluar su calidad para aumentar la precisión de los productos generados. En Brasil, esta evaluación puede hacerse a partir del Estándar de Exactitud Cartográfica para Productos Cartográficos Digitales (PEC-PCD) definido por la Especificación Técnica para la Adquisición de Datos Geoespaciales Vectoriales (ET-ADGV) (DSG, 2011), teniendo como base el Estándar de Exactitud Cartográfica (PEC) definida en el Decreto-Ley n. 89.817 de 1984 (BRASIL, 1984), que regula la clasificación de productos en cuanto a su exactitud. El objetivo de este trabajo fue reducir las incertidumbres y errores posicionales de imágenes georreferenciadas a través de puntos de control recolectados con un RTK, con el fin de contribuir a la búsqueda de formas funcionales y dinámicas de gestión, control y recuperación ambiental. El área de estudio está ubicada en la región nororiental del Municipio de Rondonópolis, MT, entre las coordenadas 16° 6'57.91"S y 54°29'3.69"W; 16° 7'1.04"S y 54°29'42.50"W, con aproximadamente 77 hectáreas. Para el mapeo del área se utilizaron fotografías aéreas de alta resolución espacial, obtenidas a través de un RPA modelo DJI Phantom 4 Pro, siendo recolectadas seis puntos de control en el área utilizando un receptor GNSS Topcon Hiper V. El procesamiento de datos se realizó en el software Agisoft Metashape Profesional (Agisoft, 2018). Como producto final se obtuvo el Modelo Digital de Elevación - MDE junto con las curvas de nivel y con fines comparativos se generaron dos informes de procesamiento, uno antes de la inserción de los puntos de apoyo y otro que contiene estos puntos. La inserción de puntos de control redujo significativamente los errores de proyección contenidos en las imágenes referenciadas, mientras que antes el error total en los ejes x, y y z se estimaba en 8.507m y luego de la inserción el error pasó a ser de 0.191m. A partir de este producto con precisión refinada, fue posible identificar las erosiones del sitio de estudio de manera eficiente, generando resultados y una rutina interesante para el manejo de áreas degradadas, dando paso a que los centros de investigación utilicen este método en el manejo de lugares que sufrieron de la supresión de plantas y la erosión presente de esta supresión. **Palabras clave:** Estándar de precisión cartográfica; Imágenes de alta resolución espacial; Errores de posición.

# **1. Introdução**

Tecnologias espaciais têm permitido ganhos de produtividade e uma melhoria do custo-benefício operacional no campo da geomática, sendo o caso da maioria das atividades que dependem de uma análise espaço-temporal da sua ocupação

sobre a superfície terrestre. Tal análise usa de imagens digitais obtidas por satélites que podem ser incorporadas/integradas a um Sistema de Informações Geográficas (SIG), definido como um conjunto poderoso de ferramentas para coletar, armazenar, recuperar, transformar e visualizar dados sobre o mundo real (Leal et al., 2013).

O zoneamento para gestão ambiental integrado a SIGs permite alocação de recursos e esforços de maneira estratégica. Sendo estes: a avaliação das potencialidades e fragilidades do meio; avaliação do uso atual do solo e vocações; seleção das alternativas e definição das zonas ambientais; mapeamento para identificar a heterogeneidade de componentes visualmente apresentados pelo ambiente por meio da identificação, delimitação e setorização do território. Os produtos cartográficos da integração de SIG e gestão ambiental são mapas temáticos que evidenciem aspectos físicos, de vegetação, de uso e ocupação de solos e unidades de paisagem, dentre outros (Barbosa et al., 2009).

Entretanto, produtos cartográficos, como imagens georreferenciadas podem ainda apresentar incertezas posicionais e, portanto, a qualidade dessas imagens deve ser avaliada. Existe no Brasil uma norma técnica onde pode ser realizada este tipo de avaliação, que é o Padrão de Exatidão Cartográfica para Produtos Cartográficos Digitais (PEC-PCD) definido pela Especificação Técnica para a Aquisição de Dados Geoespaciais Vetoriais (ET-ADGV) (DSG, 2011), sendo baseado no Padrão de Exatidão Cartográfico (PEC) definido no Decreto-Lei nº. 89.817 de 1984, que regulamenta a classificação dos produtos quanto à sua acurácia.

Metodologias utilizadas para classificação de um produto cartográfico que se utilizem deste Decreto-Lei, podem ser encontradas na Especificação Técnica de Controle de Qualidade de Dados Geoespaciais (ET-CQDG). Os pontos de verificação (ou pontos de checagem) rotineiramente são utilizados no processo de avaliação da qualidade posicional dos produtos gerados e são, na maioria das vezes, coletados em campo. No entando, os dados de checagem também podem ser obtidos a partir de outros produtos cartográficos, desde que este possua uma melhor qualidade geométrica (Ferreira et al., 2016).

Este trabalho objetivou por meio de pontos de controle coletados com receptor RTK (Real Time Kinematic) diminuir as incertezas/erros posicionais das imagens georreferenciadas tendo em vista contribuir com a busca de formas funcionais e dinâmicas de gestão, controle e recuperação ambiental.

# **2. Metodologia**

## **2.1 Área de estudo**

Rondonópolis está localizada na região Sudeste do Estado de Mato Grosso, a uma Latitude 16º28'15" Sul, Longitude 54º38´08" Oeste e altitude de aproximadamente 227 metros. Situa-se a uma distância de 215 km da capital Cuiabá e representa cerca de 0,48% da área total do estado, com uma área de 4.159,122 km² (IBGE, 2010).

A área de estudo se encontra na região Nordeste do município, entre as coordenadas 16° 6'57.91"S e 54°29'3.69"O; 16° 7'1.04"S e 54°29'42.50"O, com área de aproximadamente 77 hectares (Figura 1).

**Figura 1** - Localização da área de estudo numa área onde há presença de fitofissionomais do Cerrado, corpo hídrico passando pelo fragmento de mata, e também áreas com presença de pastagem para gado, e alguns locais com solo exposto.

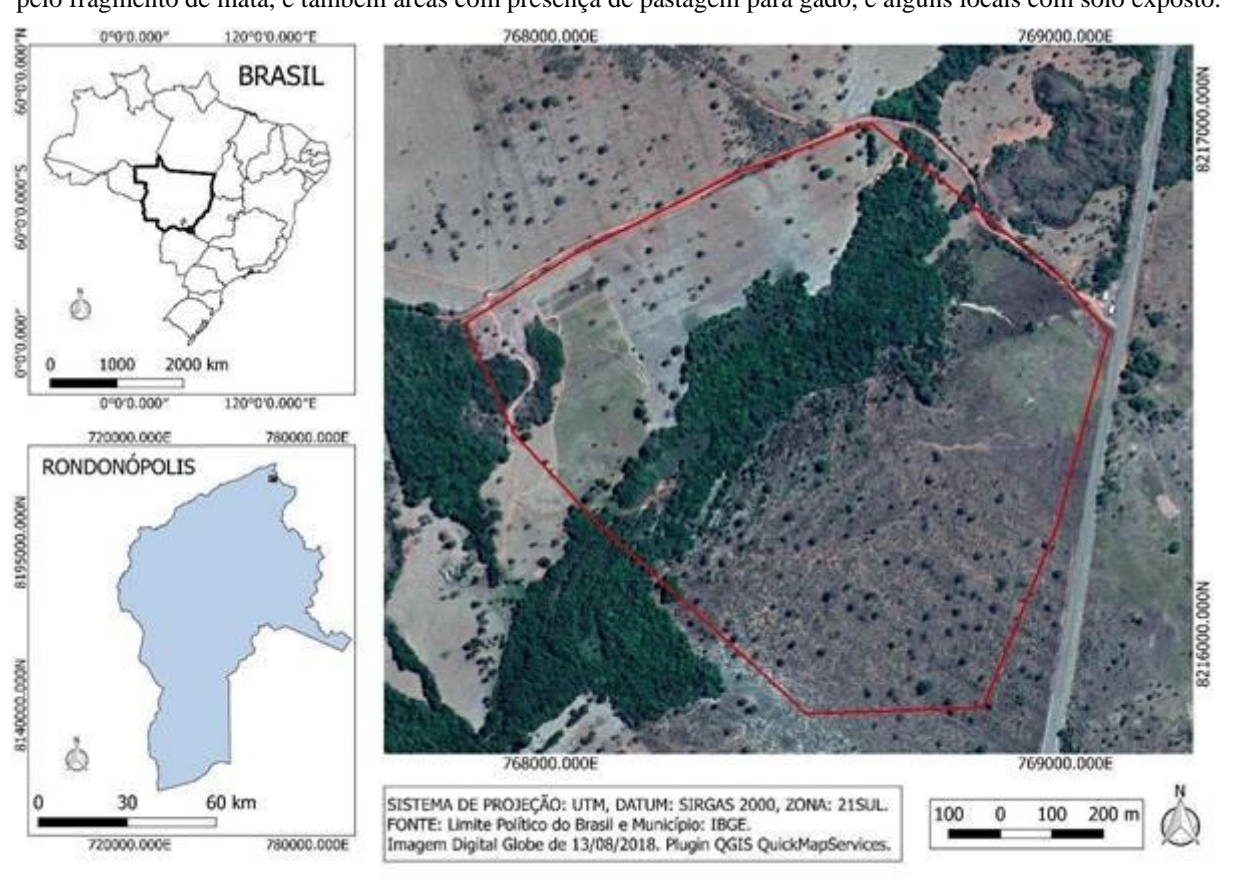

#### Fonte: Autores.

A classe de solo da região é definida como sendo Latossolo Vermelho Distrófico, o clima local é definido como CWA (clima subtropical úmido) com média anual em precipitação de 1500 mm e na temperatura de 25°C. A altitude do local de estudo está aproximadamente a 293 m a nível do mar (Pessi et al., 2021). A formação vegetal da região é mais comum o Cerrado, composto por fitofissionomais distintas sendo elas o Cerradão, Cerrados, Formação Savânica associada a vertentes e Floresta Estacional semidecídua com composição florística típica e com diferentes graus de caducifólia na estação da seca (Pessi et al., 2019).

#### **2.2 Imageamento da área**

Para o mapeamento da área foram utilizadas fotografias aéreas de alta resolução espacial, obtidas por meio de uma Aeronave Remotamente Pilotada (ARP) modelo Phanton 4 Pro. A ARP possui um sistema de geolocalização do tipo GPS/GLONASS de navegação, sensores anticolisão, uma câmera de 20 megapixels, com GSD (Ground Sample Distance) de 2,5cm, tendo autonomia de voo de aproximadamente 25 minutos.

A missão foi planejada e executada na versão livre do programa DroneDeploy versão 3.3.0 2018 (Figura 2). Foram feitos dois voos, utilizando duas baterias, com tempo total de duração de aproximadamente 28 minutos. A sobreposição frontal das imagens foi de 75% e a sobreposição lateral de 65%.

Para um maior refinamento na criação do ortomosaico de fotos e acurácia dos dados apresentados, foram coletados seis pontos de controle na área utilizando um receptor RTK Topcon Hiper V. Enquanto um receptor GPS de navegação fornece uma acurácia de 5 a 10 metros, o receptor RTK de precisão utiliza multiplas constalações de satélites (GPS/Navstar, Glonass, Galileo e Beidou) e reduz o erro, chegando à acurácia de decímetros ou centímetros.

**Figura 2** - Plano de voo executado no software DroneDeploy (2018). O voo durou cerca de 28 minutos, com sobreposição frontal de 75% e sobreposição lateral de 65%.

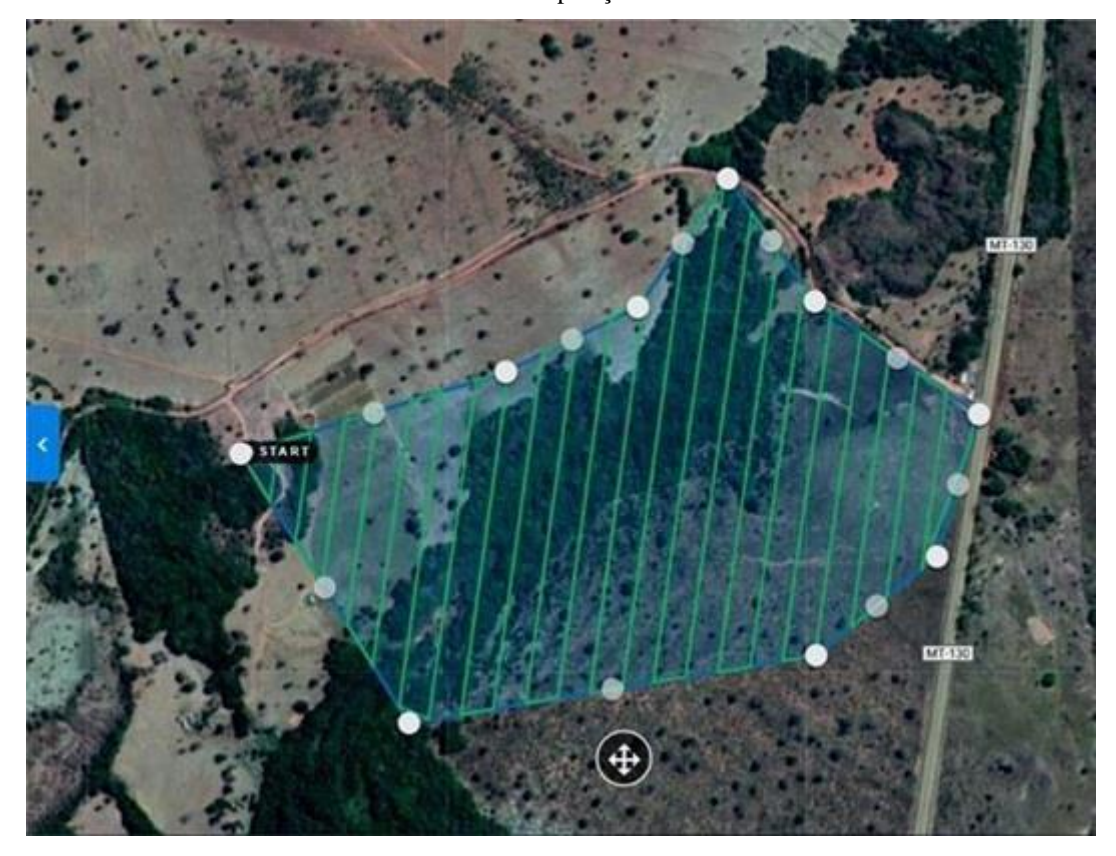

### Fonte: Autores.

O imageamento foi realizado no dia 10 de novembro de 2018 no período matutino, quando as condições meteorológicas estavam mais propícias (sem chuva, vento com velocidade moderada, nebulosidade parcial e inclinação solar adequada).

# **2.3 Processamento dos dados obtidos**

Os processamentos realizados no Metashape e QGIS foram feitos com o uso de um microcomputador com CPU 2,4GHz, 4 núcleos e 8 processadores lógicos, placa de vídeo de 780MB e memória RAM de 32 GB.

O processamento de dados foi realizado no software Agisoft Metashape Professional versão 1.4.1 (2018). O fluxo de trabalho se deu de acordo com as etapas demonstradas de maneira ordenada na Figura 3.

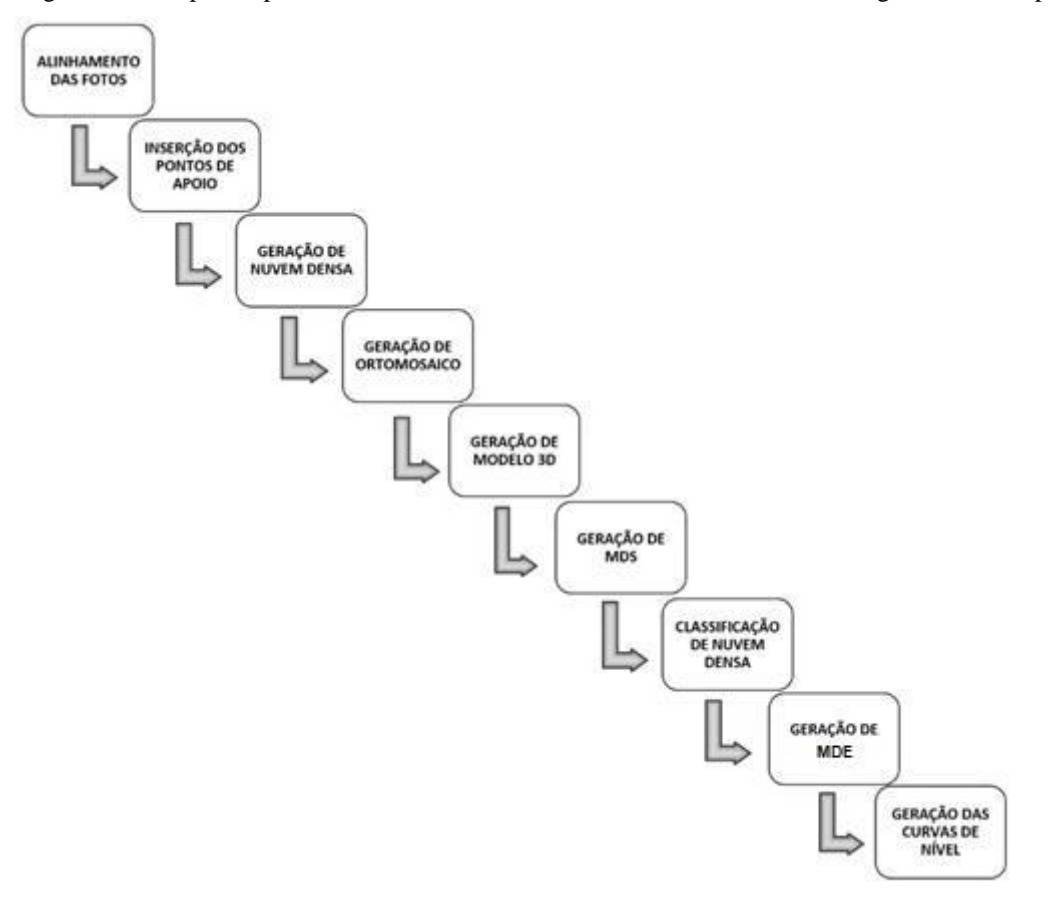

**Figura 3** - Fluxograma das etapas de processamento dos dados obtidos utilizando o software Agisoft Metashape Professional.

#### Fonte: Autores.

### **2.4 Alinhamento de fotos**

A primeira etapa que deve ser realizada no Agisoft Metashape é a importação das fotos com parâmetros de coordenadas do tipo latitute, longitude e altitude nos EXIF dos arquivos. Após isso, faz-se o alinhamento dos arquivos de imagens que utiliza os dados de geolocalização das mesmas, incluindo o uso de algoritmo que busca pontos homólogos das imagens. A qualidade desse processamento, dentre outras variáveis, é dependente do grau de sobreposição frontal e lateral entre as imagens. O produto a ser gerado é a nuvem esparsa de pontos.

A partir dessa etapa é possível, fazer correções de dados espúrios e gerar uma nuvem de pontos densificada, modelo 3D e o mosaico de ortofotos. Ou seja, é o produto base. Para o alinhamento das fotos foi utilizada a ferramenta Align Photos com o nível de acurácia alto, e foram ativadas as funções de pré-seleção genérica e pré-seleção de refeência já definidas pelo programa.

O produto gerado pelo alinhamento das fotos é a nuvem esparsa de pontos (tie points).

#### **2.5 Inserção dos pontos de apoio**

Para que haja uma maior acurácia do produto gerado foram coletados pontos de apoio na área por meio de um receptor RTK Topcon Hiper V. Para isso foram feitos seis marcadores (Figura 4) e distribuídos na área de estudo com a finalidade de serem identificados posteriormente na inserção dos pontos no software Metashape. Os marcadores em solo foram distribuídos de tal forma, que abrangessem as bordas e área central do ortomosaico.

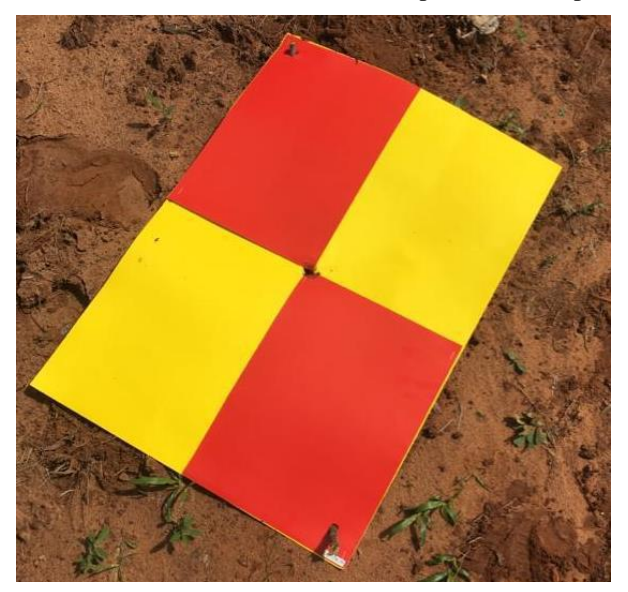

**Figura 4** - Marcador distribuído na área de estudo para coleta de pontos de apoio.

#### Fonte: Autores.

A inserção dos pontos foi feita utilizando a ferramenta Import Markers. Após a importação dos pontos, eles foram apontados em seus respectivos marcadores nas imagens correspondentes às suas coordenadas. Com o objetivo de melhorar o posicionamento da nuvem de pontos em relação aos marcadores utilizou-se a ferramenta Optimize Cameras. Em seguida, o alinhamento de fotos foi refeito para a geração da nuvem densa de pontos. Foram obitdos em campo 06 pontos de apoio, organizados em 04 pontos de controle, utilizados para correção posicional do modelo e 02 pontos de checagem, para verificação da acurácia do ajuste do modelo.

#### **2.6 Geração de nuvem densa de pontos**

Após a inserção dos pontos de controle e a partir do novo alinhamento das imagens, houve densificação da nuvem. Utilizando a ferramenta Build Dense Cloud o programa aumenta a quantidade de pontos existentes, diminuindo assim os espaços vazios, representando área mapeada com um maior nível de refinamento. O nível de qualidade selecionado foi o médio. A nuvem densa de pontos é o produto base para a geração do Modelo Digital de Superfície (MDS) e do Modelo Digital de Elevaçãoo (MDE).

### **2.7 Geração de ortomosaico**

Para a geração do ortomosaico é utilizada a ferramenta Build Orthomosaic, por meio da ortorretificação das imagens e, a partir dessa correção, é realizada a mosaicagem das mesmas, gerando assim um único produto. O ortomosaico pode ser gerado a partir do Modelo Digital de Superfície.

#### **2.8 Geração de modelo 3D**

Modelos tridimensionais permitem uma visualização melhor e mais aprofundada da superfície, facilitando o estudo de uma determinada área. Para gerar um modelo tridimensional tem-se como base a nuvem densificada de pontos, a partir disso o programa cria uma espécie de triangulação para interligar esses pontos.

A ferramenta utilizada na geração de modelo 3D é a *Bild Tield Model*, considerando como parâmetos: *tel size* (tamanho da telha) de 256 e face count (contagem de faces) médio e qualidade média. Em seguida, selecionou-se a ferramenta Build Texture que confere textura ao modelo, melhorando seu aspecto visual.

### **2.9 Geração de Modelo Digital de Superfície – MDS**

A partir da nuvem de pontos densificada é possível gerar o Modelo Digital de Superfície. Para isso é utilizada a ferramenta Build DEM, inserindo como dado de entrada a nuvem densa de pontos e ativando a interpolação. É importante observar o sistema de projeção para que não haja divergências no mesmo.

### **2.10 Classificação da nuvem densa de pontos**

O MDS representa toda a superfície, sendo ela solo ou o que está sobre o mesmo, como vegetação e construções. A superfície do tereno "nua", sem os obstáculos, é o MDE (Modelo Digital de Elevação). Para uma representação fiel do terreno é necessário que se faça um refinamento desses dados, retirando aquilo que está sobre o solo, como vegetação de grande porte (árvores), construções, etc. A figura 5 representa a diferença entre o Modelo Digital de Superfície e o Modelo Digital de Elevação.

**Figura 5** - Diferença entre o Modelo Digital de Superfício e Modelo Digital de Elevação. O MDE exclui vegetação alta e contruções, sendo uma representação mais fiel do terreno.

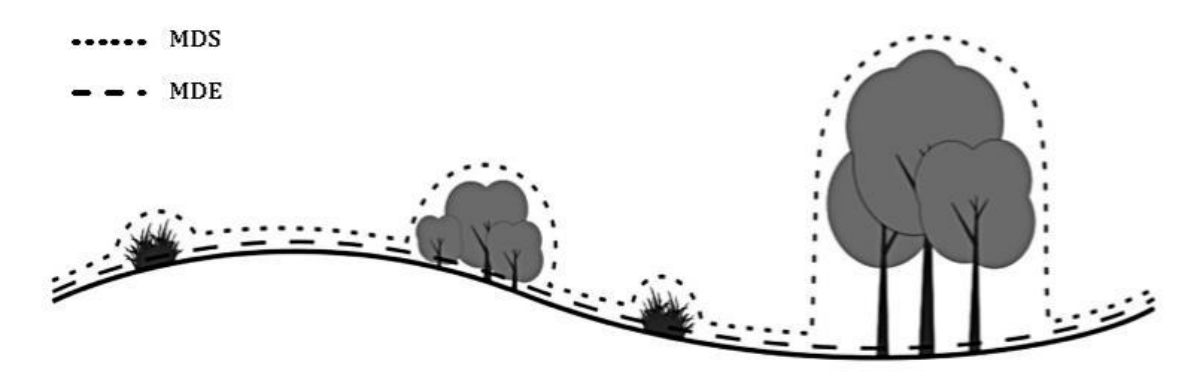

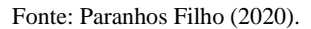

Utilizando a ferramenta *Classify Ground Points* é possível classificar a nuvem de pontos, deixando apenas a classe de solo (*Ground*). Os parâmetros utilizados nessa etapa foram o ângulo máximo de 15º, a distância máxima de 1 m e o tamanho da célula de 50 m. Em seguida, é necessário suavizar essa camada com a ferramenta *Smoth Mesh* e fechar as aberturas existentes naqueles locais onde há uma grande taxa de vegetação com a ferramenta *Close Holes*.

#### **2.11 Geração do Modelo Digital de Elevação – MDE**

Para a geração do Modelo Digital de Elevação é utilizado o produto gerado da classificação da nuvem de pontos já suavizado. Lembrando que o Modelo Digital de Elevação (DEM) gerado antes da classificação da nuvem de pontos é o Modelo digital de Superfície – MDS.

O MDE é um dos dados mais importantes para análises geoespaciais, pois demonstra toda a superfície do terreno com suas elevações. A geração desse produto é feita com a ferramenta Build DEM.

### **2.12 Geração das curvas de nível**

As Curvas de Nível da área são geradas a partir do Modelo Digital de Elevação – MDE, utilizando a ferramenta Generate contours, nesse ponto é importante que seja evitada a intersecção das linhas.

## **2.13 Gerando o relatório de processamento**

Após feito todo o processamento é possível gerar um relatório do mesmo utilizando a ferramenta *Generate Report*.

Para fins comparativos foram gerados dois relatórios de processamento, o primeiro antes da inserção dos pontos de apoio e o segundo após a inserção.

# **3. Resultados e Discussão**

Ao todo foram geradas 478 imagens, em média com 7 MB em formato JPEG, abrangendo uma área de aproximadamente 77 ha. A posição das imagens pode ser observada na Figura a seguir.

**Figura 6** - Posição das imagens obtidas por meio de ARP modelo Phanton 4 Pro da área de estudo. As áreas em azul escuro são as que possuem maior quantidade de imagens por metro quadrado e as áreas em vermelho possuem menor quantidade de imagens como é o caso das bordas da área imageada.

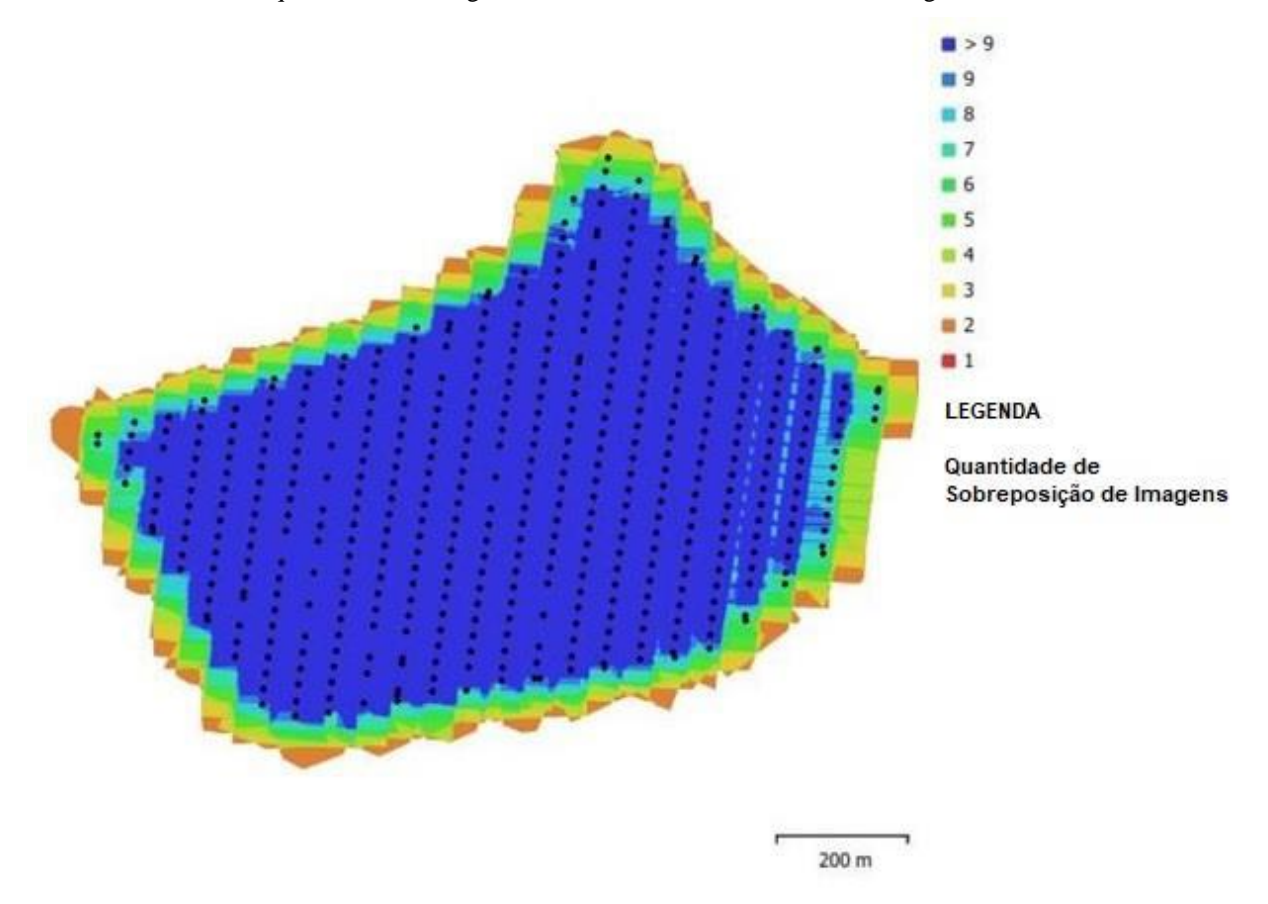

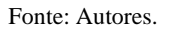

Os primeiros produtos gerados pelo processamento das imagens obtidas são o alinhamento das ortofotos (Figura 6) e a nuvem de pontos gerada a partir do alinhamento (Figura 7).

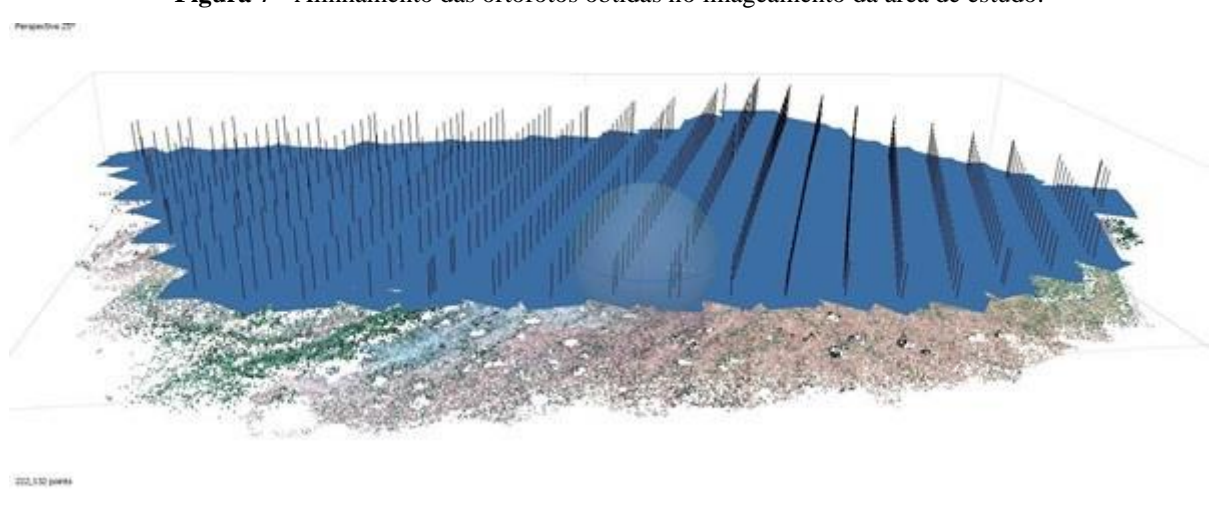

**Figura 7** - Alinhamento das ortofotos obtidas no imageamento da área de estudo.

Fonte: Autores.

**Figura 8** - Nuvem de pontos (*Tie Points*). É o primeiro produto gerado a partir do alinhamento das ortofotos. ia 29

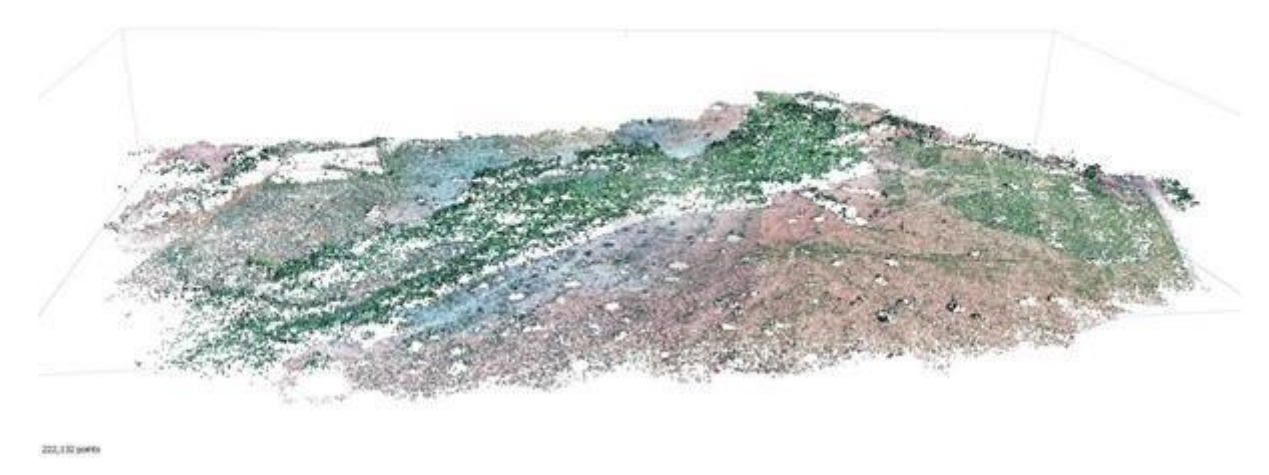

Fonte: Autores.

Em seguida foram inseridos os pontos de controle coletados na área de estudo. O posicionamento dos pontos de controle pode ser observado na Figura 8. Após a inserção de pontos e refeito o alinhamento, obteve-se a nuvem densa de pontos (Figura 9).

**Figura 9** - Estimativa de erro de localização dos pontos de controle coletados na área de estudo utilizando o receptor RTK de acordo com o programa Metashape.

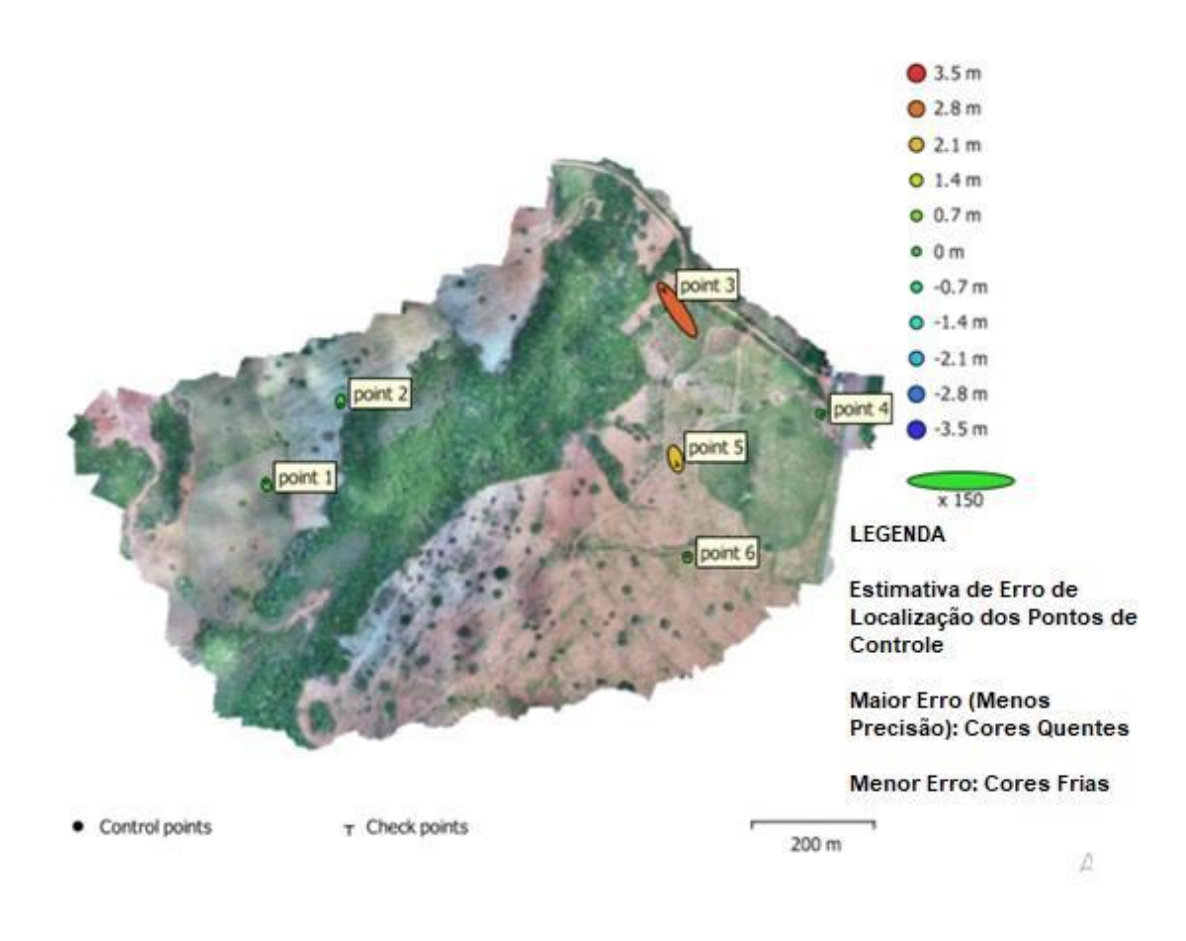

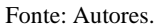

**Figura 10** - Densificação da nuvem de pontos. Nesse processo o programa aumenta a quantidade de pontos existentes, diminuindo os espaços vazios, resultando em um maior refinamento da representação da superfície.

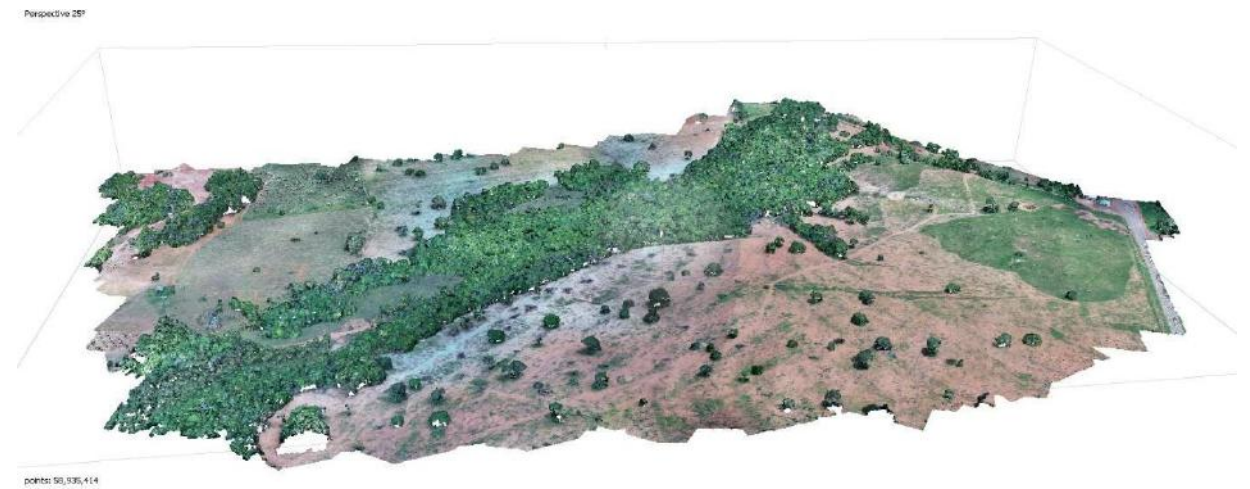

Fonte: Autores.

Após a densificação da nuvem de pontos foi possível obter o ortomosaico (Figura 10) e o Modelo em 3D da área (Figura 11).

**Figura 11** - Ortomosaico gerado a partir da ortorretificação das imagens, seguida da mosaicagem das mesmas, com identificação dos processos erosivos existentes na área por meio de fotointerpretação.

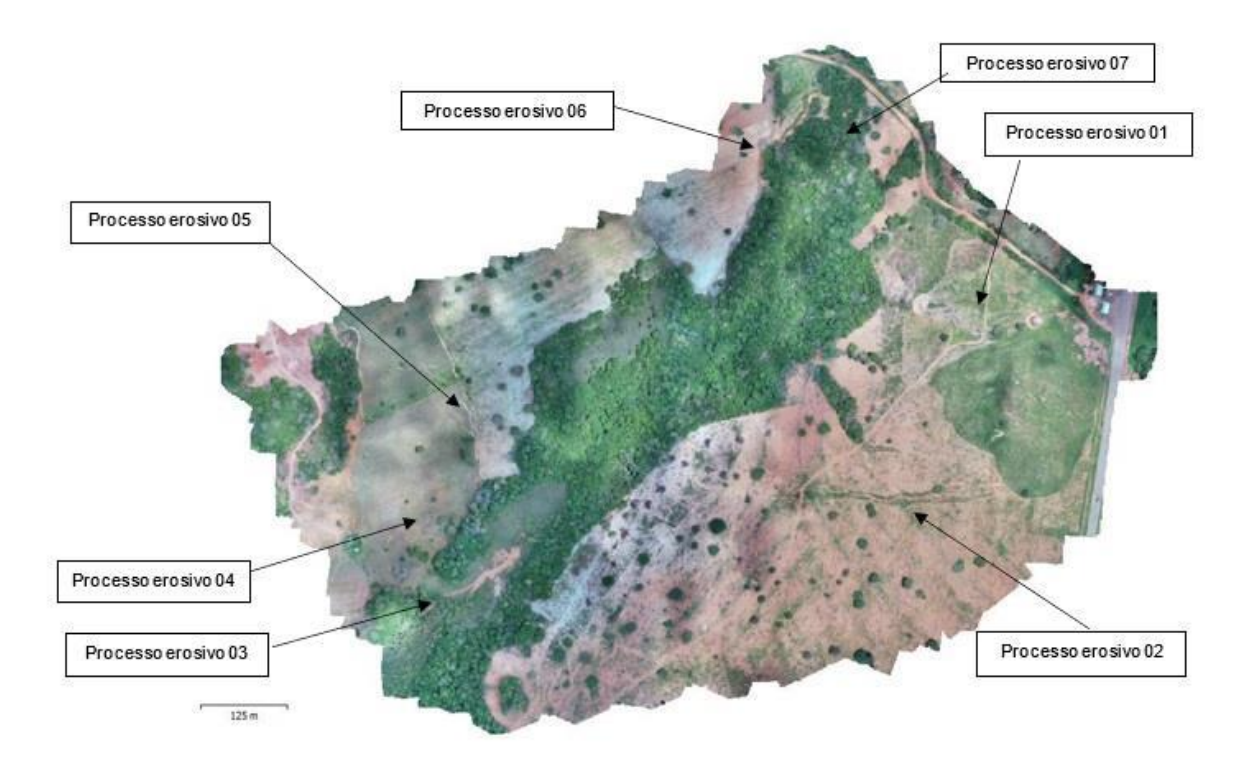

Fonte: Os autores.

**Figura 12** - Modelo 3D da área de estudo gerado a partir da nuvem densa de pontos.

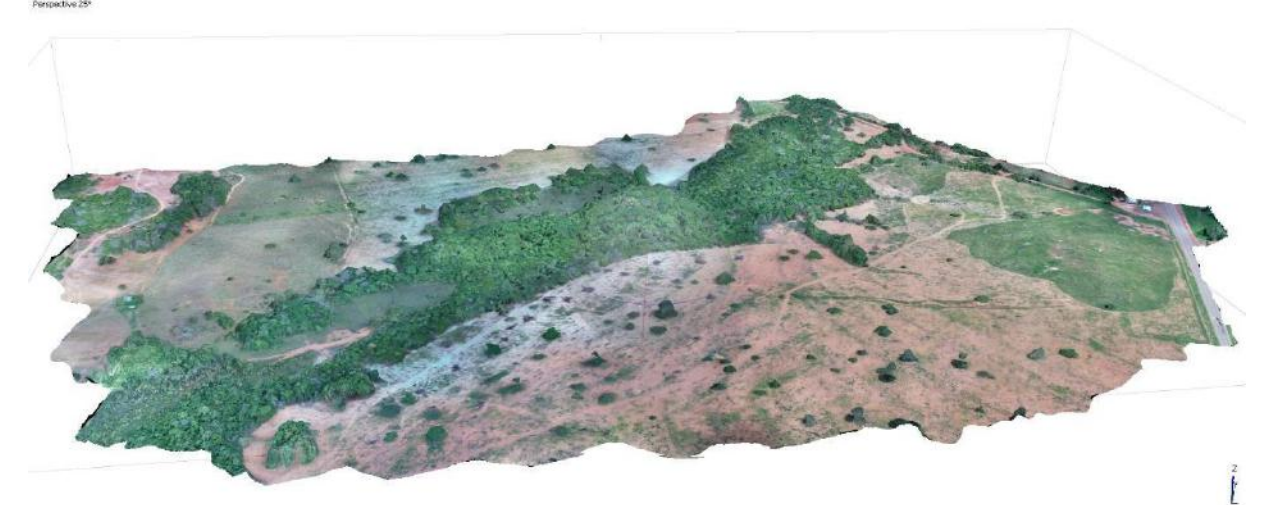

Fonte: Autores.

Na Figura 13 é apresentado todo o fluxograma dos processos realizados no Agisoft Metashape desde a sobreposição das imagens até a geração do ortomosaico georreferenciado pelos pontos de controle obtidos pelo RTK.

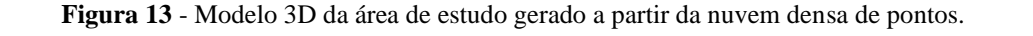

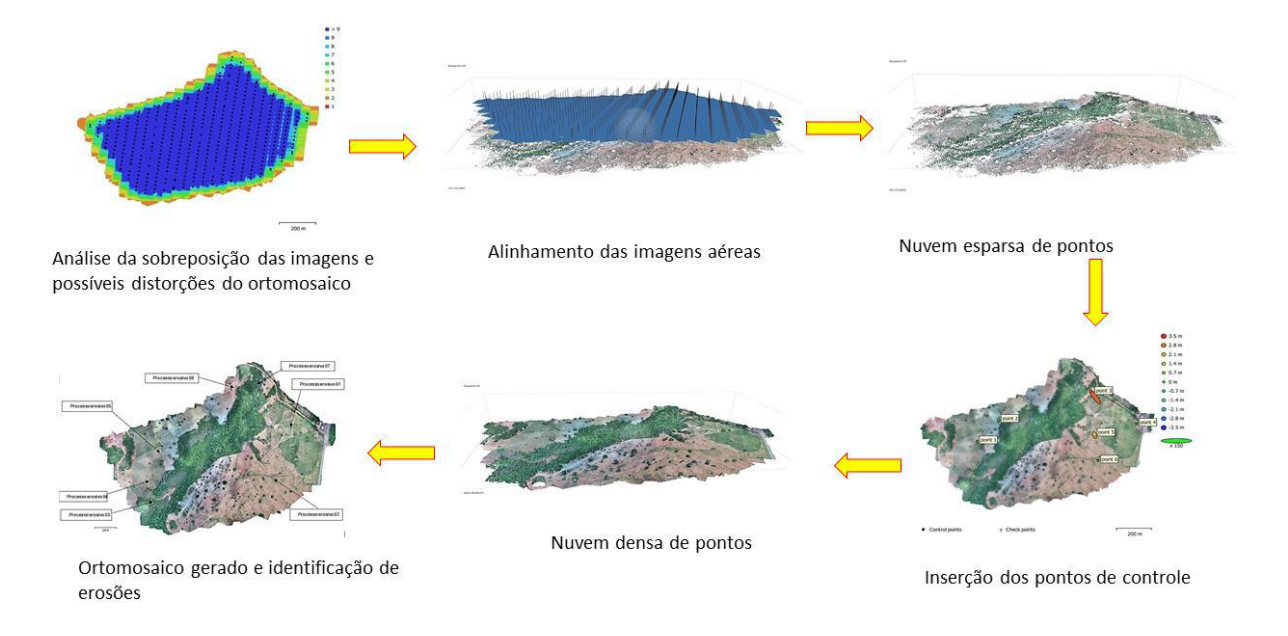

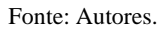

A partir do ortomosaico de imagens foi possível a identificação dos processos erosivos existentes na área de estudo utilizando a ferramenta de régua. As extensões aproximadas desses processos podem ser observadas no Tabela 1.

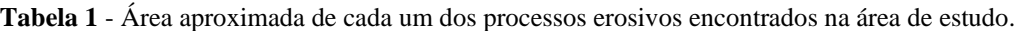

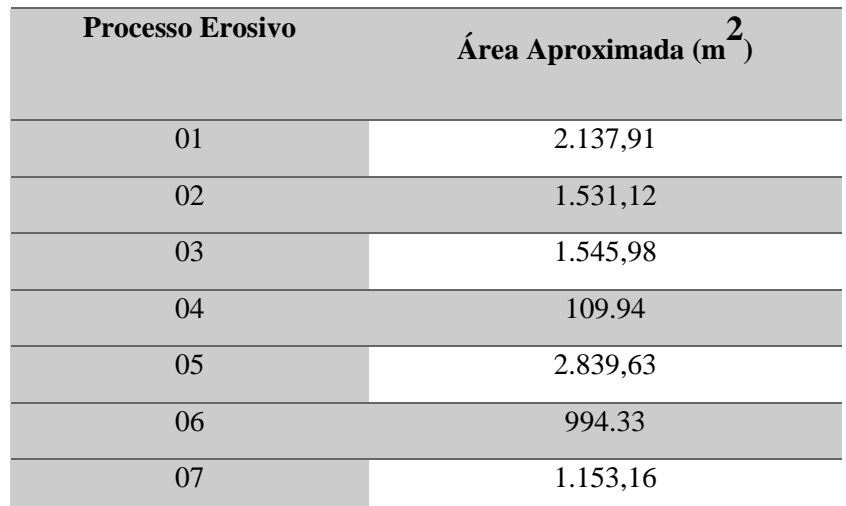

Fonte: Autores.

O próximo produto obtido também através da nuvem densa de pontos, é o Modelo Digital de Superfície – MDS (Figura 12).

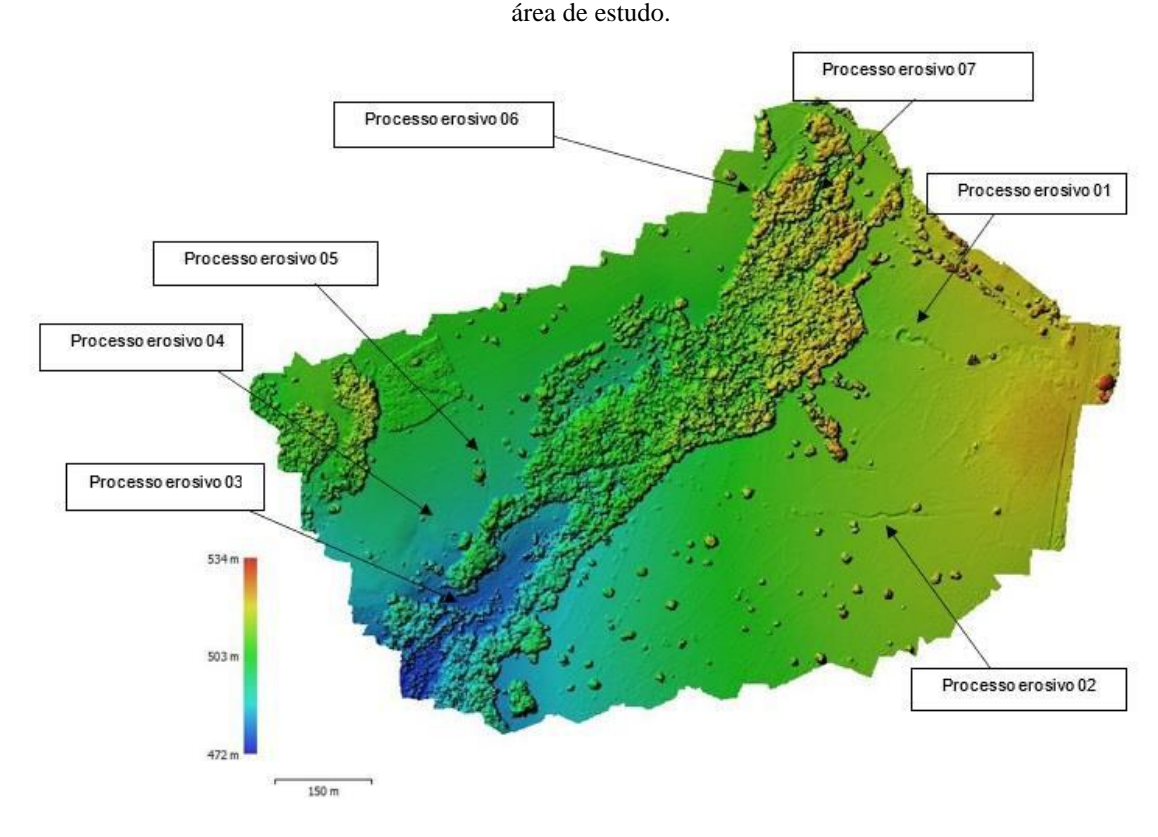

**Figura 14** - Modelo Digital de Superfície da área de estudo contendo a localização dos processos erosivos identificados na

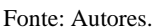

O Modelo Digital de Superfície representa o terreno e o que está acima dele, conforme já mencionado. Sendo assim para gerar o Modelo Digital de Elevação – MDE com um nível maior de refinamento foi realizada a classificação da nuvem densa de pontos, retirando os elementos da paisagem que estão acima do nível do solo (Figura 14).

Por fim, a partir do MDE (Figura 15), obteve-se como resultado as curvas de nível do terreno (Figura 16).

**Figura 15** - Classificação da nuvem densa de pontos. Os locais destacados com a cor marrom foram classificados como terreno, enquanto os de cor branca são basicamente compostos por vegetação densa (árvores). A partir dessa classificação é possível gerar o Modelo digital de Terreno - MDT.

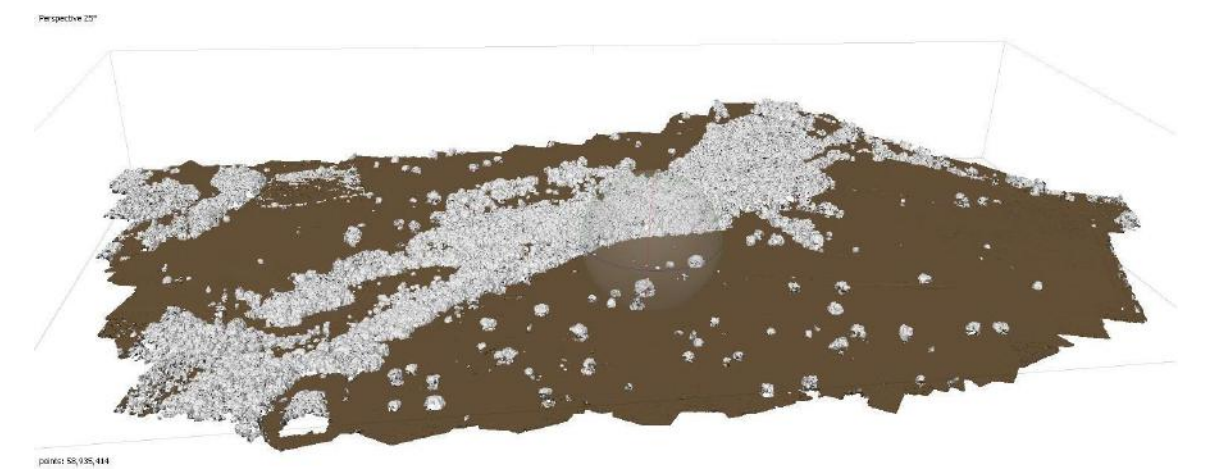

Fonte: Autores.

# **Figura 16** - Curvas de nível da área de estudo.

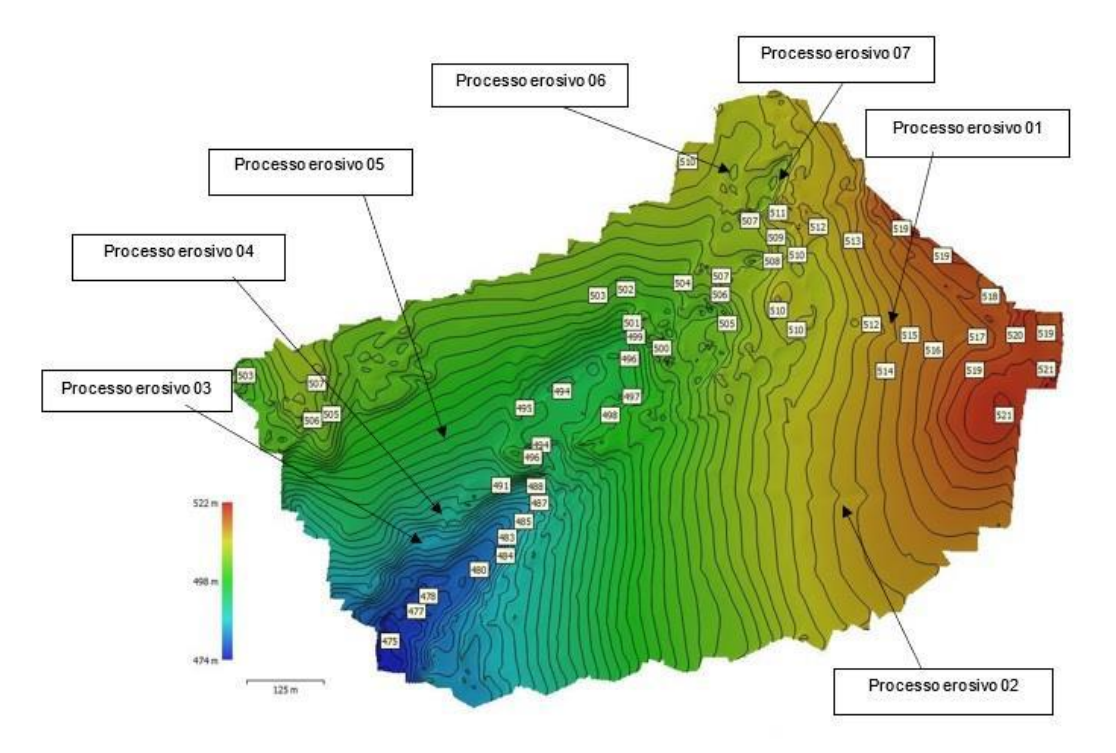

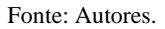

Utilizando como base o Modelo Digital de Elevação, as curvas de nível geradas apresentam erros que podem ser aceitáveis para determinados estudos científicos e técnicos.

Para fins comparativos, foram gerados dois relatórios de processamento, um antes da inserção dos pontos de apoio (Quadro 1) e outro após a inserção dos pontos e novo alinhamento das imagens (Quadro 2).

**Quadro 1** - Tabela de erros fornecida pelo relatório de processamento do programa Agisoft Metshape Profesional antes da inserção dos pontos de apoio, contendo os erros médios de localização da câmera, onde o eixo X correponde ao Leste, o eixo Y ao Norte e o eixo Z a Altitude.

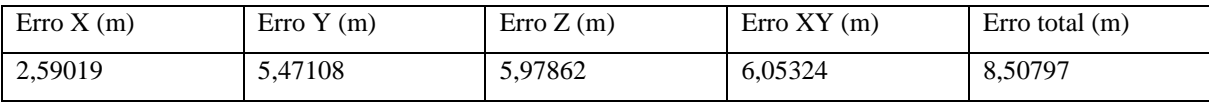

Fonte: Autores.

**Quadro 2** - Tabela fornecida pelo Tabela de erros fornecida pelo relatório de processamento do programa Agisoft Metshape Profesional após a inserção dos pontos de apoio, contendo os erros médios de localização da câmera, onde o eixo X correponde ao Leste, o eixo Y ao Norte e o eixo Z a Altitude.

| Label                                                                                                    | Error X(m)    | Error Y(m)    | $\text{Error } Z(m)$ | Erro Total (m) | Imagem (pix) |
|----------------------------------------------------------------------------------------------------|---------------|---------------|----------------------|----------------|--------------|
| Ponto 1                                                                                                    | $-0,0090078$  | 0,0463092     | 0,00197759           | 0,0472185      | 0,214(15)    |
| Ponto 2                                                                                                    | $-0.00219077$ | $-0.060614$   | $-0,00218377$        | 0,0606929      | 0,212(15)    |
| Ponto 4                                                                                                    | 0,0135895     | $-0,00458436$ | 0.00122943           | 0,0143945      | 0,097(9)     |
| Ponto 6                                                                                                    | $-0.0021907$  | 0,0188825     | $-0,000511579$       | 0,0190161      | 0,185(13)    |
| <b>Total</b>                                                                                                  | 0,00829778    | 0,0393578     | 0,00161655           | 0,0402555      | 0,191        |
| $\mathbf{D}$ $\mathbf{I}$ $\mathbf{I}$ $\mathbf{V}$ $\mathbf{I}$ $\mathbf{V}$ $\mathbf{V}$<br>$\sim$<br>1.1.1 |               |               |                      |                |              |

Pontos de controle -  $X$  – leste,  $Y$  – norte,  $Z$  – altitude.

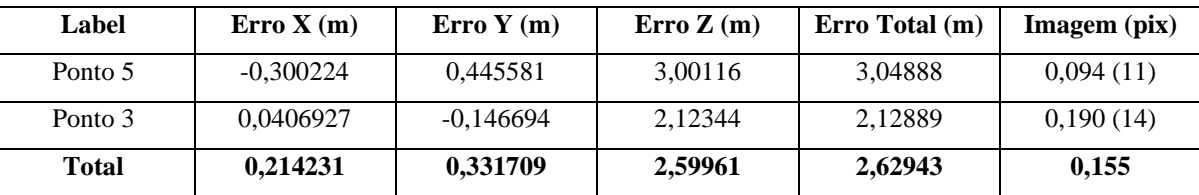

Pontos de checagem -  $X$  – leste,  $Y$  – norte,  $Z$  – altitude.

Fonte: Autores.

Como pode ser observado, houve uma grande diminuição do erro de projeção com a inserção dos pontos de apoio. O erro que antes estava estimado em 8,507 m nos eixos X, Y e Z passou a aproximadamente 0,191 m, isso levando-se em conta apenas 4 pontos de controle pois os pontos 3 e 5 foram excluídos pelo programa, melhorando de maneira significativa a acurácia dos produtos gerados pelo processamento.

Sopchaki et. Al. (2018) avaliaram a qualidade planimétrica dos ortomosaicos produzidos a partir de imagens coletadas com RPAs criados a partir do uso de rotinas automatizadas e sem o emprego de pontos de apoio coletados em campo, obtendo como menor média de erro 3,9 m enquadrando os produtos gerados como Classe A junto ao PEC-PCD. Essa média mostrou-se menor que o erro encontrado no presente estudo nos produtos gerados antes da inserção dos pontos de apoio, que foi em média 8,507 m. Deve-se levar em conta, porém, que a média de 3,9 m de Sopchaki foi obtida realizando 20 vôos, enquanto neste estudo foi realizado apenas um vôo.

Em relação ao uso de pontos de controle para a avaliação da correção da qualidade posicional de produtos gerados a partir de imagens proveniente de RPA, Toledo et. Al. (2018) realizaram o levantamento de uma área utilizando 49, 24 e 12 pontos de apoio respectivamente, com o objetivo de identificar qual possuiria uma maior acurácia. Concluiu-se que, a diminuição da quantidade de pontos de apoio não contribuiu significativamente para a perda de exatidão cartográfica dos produtos gerados. Este estudo então vem a confirmar os resultados obtidos por Toledo, pois utilizou-se de um número ainda menor de pontos de apoio, obtendo um produto com alto padrão de exatidão.

É importante ressaltar que de acordo com Silva et. Al. (2016), os produtos gerados com RPA possuem menor tempo de levantamento, menor custo de equipamento, menor tempo de horas pós-procesamento, meior segurança e maior precisão, quando comparados aos produtos gerados por outras técnicas como varredura LiDAR ou GNSS.

# **4. Conclusão**

O uso de imagens de alta resolução espacial provenientes de Aeronave Remotamente Pilotada – ARP mostrou-se eficiente para a identificação de processos erosivos de diversas dimensões na área de estudo.

Mesmo possuindo altíssima resolução, as imagens obtidas possuem erros de projeção que devem ser considerados para a avaliação da exatidão cartográfica dos dados. Diante do exposto, o levantamento de pontos de controle da área e a inserção dos mesmos no processamento das imagens, diminuiu significativamente os erros provenientres do imageamento, gerando produtos com um nível excelente de refinamento. Esses produtos são essenciais para estudos ambientais voltados ao uso do solo, empregando boas práticas de uso desse recurso, como por exemplo, as curvas de nível com alta qualidade que podem servir como base para o dimensionamento e construção de terraços.

Para trabalhos futuros sugere-se utilizar-se de mais pontos de apoio, com o intuito de diminuir ainda o erro de decímetros para centímetros, aumentado a acurácia dos produtos gerados e também para se ter um dado de qual será os resultados baseado e mais pontos de controle, se aumenta ou se diminui o erro de geolocalização e de geração dos dados de elevação do terreno e da superfície do terreno. Também importante para se ter esse parâmetro para comparar com outros futuros trabalhos usando-se da mesma técnica e ferramenta.

## **Agradecimentos**

Maíra Guarlot Weis dedica este trabalho em especial:

Ao meu pai Marcos Antônio Weis (*in memoriam*) por nunca medir esforços para que eu estudasse e por ter sido o meu maior incentivador.

Ao professor Normandes por todo apoio e por compartilhar seus conhecimentos desde a graduação que foram imprescindíveis para a minha formação e que levarei para a vida.

#### **Agradecemos também:**

Ao Programa de Pós-Graduação em Gestão e Tecnologias Ambientais (PGTA) da Universidade Federal de Rondonópolis (UFR), e ao Programa de Pós-Graduação em Tecnologias Ambientais (PPGTA) da Universidade Federal de Mato Grosso do Sul (UFMS).

Ao CNPq pelo apoio financeiro (Processos 441975/2018-6 - Edital Prev-fogo e 315170/2018-2 - Bolsa Produtividade DT e EI); Ao Ministério Público de MT, pelo apoio financeiro (Projeto Prorad) e UFR, pelo apoio logístico e fianceiro. Agradece novamente ao Conselho Nacional de Desenvolvimento Científico e Tecnológico (CNPq) pela bolsa de produtividade em pesquisa concedida a A. C. Paranhos Filho (Processo CNPq 305013/2018-1). Agradecemos ainda à CAPES por nos fornecer acesso ao Portal de Periódicos. Gostaríamos também de agradecer à CAPES pela bolsa de doutorado concedida ao Dhonatan Diego Pessi (processo número 88887.494036/2020-00).

À FAPEMAT (Fundação de Amparo a Pesquisa do Estado de Mato Grosso) pela bolsa de mestrado concedida ao Jonanthan Valença Aquino.

Agradecemos ao Laboratório de Geomática e Estatística do Departamento de Engenharia Ambiental da Universidade Federal de Rondônia por fornecer recursos humanos que colaboraram com a execução do trabalho.

# **Referências**

AgiSoft PhotoScan Professional (Versão 1.4.1) (Programa). (2018). http://www.agisoft.com/downloads/installer/

Brasil. DECRETO Nº 89.817, DE 20 DE JUNHO DE 1984. (1984). http://www.planalto.gov.br/ccivil\_03/decreto/1980-1989/d89817.htm. Acesso em: 06 de março de 2020.

Barbosa, I. S., Andrade, L. A. & Almeida, J. A. P. (2009). Zoneamento agroecológico do município de Lagoa Seca, PB. *R. Bras. Eng. Agríc. Ambiental*, v. 13(5), 623-632.

DroneDeploy (Versão 3.3.0) (Programa). (2018). Disponível em: https://www.dronedeploy.com/

DSG. Norma EB10-N-72.001. (2011). *Especificação Técnica Para a Aquisição de Dados Geoespaciais Vetoriais (ET-ADGV)*. 2ª Edição. Brasil.

Ferreira, R. D., Silva, L. S. L., Coelho, A. L., Maranhão, M. R. A., Oliveira, L. F. & Soares, R. A. (2016). Avaliação da Qualidade Posicional de Ortoimagens Rapideye. *Revista Brasileira de Geografia*, v. 61(1), 99-108.

IBGE - Instituto Brasileiro de Geografia e Estatística. (2010). *Panorama do município de Rondonópolis–MT*. <https://cidades.ibge.gov.br/brasil/mt/rondonopolis/panorama>. Acesso em: 18 de abril de 2020.

Leal, J. V., Todt, V. & Thum, A. B. (2013). O uso de SIG para monitoramento de áreas degradadas - Estudo de Caso: App Do Arroio Gil, Triunfo-RS. *Revista Brasileira de Cartografia*, v. 65(5), 967-983.

Pessi, D. D. et al. (2021). Estimando a Altura de Gramíneas Invasoras com Imagens de Veículo Aéreo não Tripulado no Cerrado Brasileiro: Precisão do Sistema Global de Navegação por Satélite do Phantom 4. *Rev. Geociênc. Nordeste*, v. 7(2), 140-152.

Pessi, D. D. & Loverde-Oliveira, S. M. (2019). Aplicação da análise geoespacial para caracterização da fragilidade de terrenos. *Revista de Geografia (Recife)*, v. 36(1), 243-260.

Paranhos Filho, A. C. et al. (2021). *Geotecnologias para aplicações ambientais*. Uniedusul. 392p.

Silva, C. A., Duarte, C. R., Souto, M. V. S., Santos, A. L. S., Amaro, V. E., Bicho, C. P. & Sabadia, J. A. B. (2016). Avaliação da acurácia do cálculo de volume de pilhas de rejeito utilizando VANT, GNSS e LiDAR. *Boletim de Ciências Geodéssicas*, v. 22(1), 73-94.

Sopchaki, C. H., Paz, O. L. S., Graça, N. L. S. S. & Sampaio, T. V. M. (2018). Verificação da qualidade de ortomosaicos produzidos a partir de imagens obtidas com aeronave remotamente pilotada sem o uso de pontos de apoio. *Revista Ra'e Ga*, v. 43, 200-214.

Toledo, B. H., Canal, M. A., Jacob, T. K., Pontarolo, M. & Pelegrina, M. A. (2018). Análise comparativa da qualidade posicional mapeamento urbano com VANT. *Congresso Brasileiro de Cadastro Técnico Multifinalitário e Gestão Territorial* – *COBRAC*, Florianópolis. 18p.